# **Read Me First Router Software 11.0 Site Manager 5.0**

Router Software Version 11.0 Site Manager Software Version 5.0

Part No. 114092 Rev. A September 1996

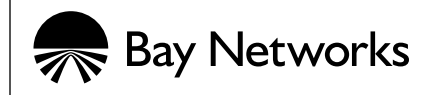

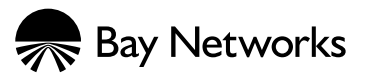

4401 Great America Parkway 8 Federal Street Santa Clara, CA 95054 Billerica, MA 01821

#### **Copyright © 1988–1996 Bay Networks, Inc.**

All rights reserved. Printed in the USA. September 1996.

The information in this document is subject to change without notice. The statements, configurations, technical data, and recommendations in this document are believed to be accurate and reliable, but are presented without express or implied warranty. Users must take full responsibility for their applications of any products specified in this document. The information in this document is proprietary to Bay Networks, Inc.

The software described in this document is furnished under a license agreement and may only be used in accordance with the terms of that license. A summary of the Software License is included in this document.

#### **Restricted Rights Legend**

Use, duplication, or disclosure by the United States Government is subject to restrictions as set forth in subparagraph (c)(1)(ii) of the Rights in Technical Data and Computer Software clause at DFARS 252.227-7013.

#### **Notice for All Other Executive Agencies**

Notwithstanding any other license agreement that may pertain to, or accompany the delivery of, this computer software, the rights of the United States Government regarding its use, reproduction, and disclosure are as set forth in the Commercial Computer Software-Restricted Rights clause at FAR 52.227-19.

#### **Trademarks of Bay Networks, Inc.**

ACE, AFN, AN, BCN, BLN, BN, BNX, CN, FN, FRE, GAME, LN, Optivity, PPX, SynOptics, SynOptics Communications, Wellfleet and the Wellfleet logo are registered trademarks and ANH, ASN, Bay•SIS, BayStack, BCNX, BLNX, EZ Install, EZ Internetwork, EZ LAN, PathMan, PhonePlus, Quick2Config, RouterMan, SPEX, Bay Networks, Bay Networks Press, the Bay Networks logo and the SynOptics logo are trademarks of Bay Networks, Inc.

#### **Third-Party Trademarks**

All other trademarks and registered trademarks are the property of their respective owners.

#### **Statement of Conditions**

In the interest of improving internal design, operational function, and/or reliability, Bay Networks, Inc. reserves the right to make changes to the products described in this document without notice.

Bay Networks, Inc. does not assume any liability that may occur due to the use or application of the product(s) or circuit layout(s) described herein.

Portions of the code in this software product are Copyright © 1988, Regents of the University of California. All rights reserved. Redistribution and use in source and binary forms of such portions are permitted, provided that the above copyright notice and this paragraph are duplicated in all such forms and that any documentation, advertising materials, and other materials related to such distribution and use acknowledge that such portions of the software were developed by the University of California, Berkeley. The name of the University may not be used to endorse or promote products derived from such portions of the software without specific prior written permission.

#### SUCH PORTIONS OF THE SOFTWARE ARE PROVIDED "AS IS" AND WITHOUT ANY EXPRESS OR IMPLIED WARRANTIES, INCLUDING, WITHOUT LIMITATION, THE IMPLIED WARRANTIES OF MERCHANTABILITY AND FITNESS FOR A PARTICULAR PURPOSE.

In addition, the program and information contained herein are licensed only pursuant to a license agreement that contains restrictions on use and disclosure (that may incorporate by reference certain limitations and notices imposed by third parties).

#### **Bay Networks Software License**

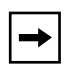

**Note:** This is Bay Networks basic license document. In the absence of a software license agreement specifying varying terms, this license -- or the license included with the particular product -- shall govern licensee's use of Bay Networks software.

This Software License shall govern the licensing of all software provided to licensee by Bay Networks ("Software"). Bay Networks will provide licensee with Software in machine-readable form and related documentation ("Documentation"). The Software provided under this license is proprietary to Bay Networks and to third parties from whom Bay Networks has acquired license rights. Bay Networks will not grant any Software license whatsoever, either explicitly or implicitly, except by acceptance of an order for either Software or for a Bay Networks product ("Equipment") that is packaged with Software. Each such license is subject to the following restrictions:

- 1. Upon delivery of the Software, Bay Networks grants to licensee a personal, nontransferable, nonexclusive license to use the Software with the Equipment with which or for which it was originally acquired, including use at any of licensee's facilities to which the Equipment may be transferred, for the useful life of the Equipment unless earlier terminated by default or cancellation. Use of the Software shall be limited to such Equipment and to such facility. Software which is licensed for use on hardware not offered by Bay Networks is not subject to restricted use on any Equipment, however, unless otherwise specified on the Documentation, each licensed copy of such Software may only be installed on one hardware item at any time.
- 2. Licensee may use the Software with backup Equipment only if the Equipment with which or for which it was acquired is inoperative.
- 3. Licensee may make a single copy of the Software (but not firmware) for safekeeping (archives) or backup purposes.
- 4. Licensee may modify Software (but not firmware), or combine it with other software, subject to the provision that those portions of the resulting software which incorporate Software are subject to the restrictions of this license. Licensee shall not make the resulting software available for use by any third party.
- 5. Neither title nor ownership to Software passes to licensee.
- 6. Licensee shall not provide, or otherwise make available, any Software, in whole or in part, in any form, to any third party. Third parties do not include consultants, subcontractors, or agents of licensee who have licensee's permission to use the Software at licensee's facility, and who have agreed in writing to use the Software only in accordance with the restrictions of this license.
- 7. Third-party owners from whom Bay Networks has acquired license rights to software that is incorporated into Bay Networks products shall have the right to enforce the provisions of this license against licensee.
- 8. Licensee shall not remove or obscure any copyright, patent, trademark, trade secret, or similar intellectual property or restricted rights notice within or affixed to any Software and shall reproduce and affix such notice on any backup copy of Software or copies of software resulting from modification or combination performed by licensee as permitted by this license.

#### **Bay Networks Software License (continued)**

- 9. Licensee shall not reverse assemble, reverse compile, or in any way reverse engineer the Software. [Note: For licensees in the European Community, the Software Directive dated 14 May 1991 (as may be amended from time to time) shall apply for interoperability purposes. Licensee must notify Bay Networks in writing of any such intended examination of the Software and Bay Networks may provide review and assistance.]
- 10. Notwithstanding any foregoing terms to the contrary, if licensee licenses the Bay Networks product "Site Manager," licensee may duplicate and install the Site Manager product as specified in the Documentation. This right is granted solely as necessary for use of Site Manager on hardware installed with licensee's network.
- 11. This license will automatically terminate upon improper handling of Software, such as by disclosure, or Bay Networks may terminate this license by written notice to licensee if licensee fails to comply with any of the material provisions of this license and fails to cure such failure within thirty (30) days after the receipt of written notice from Bay Networks. Upon termination of this license, licensee shall discontinue all use of the Software and return the Software and Documentation, including all copies, to Bay Networks.
- 12. Licensee's obligations under this license shall survive expiration or termination of this license.

# **Contents**

#### **[Read Me First](#page-6-0)**

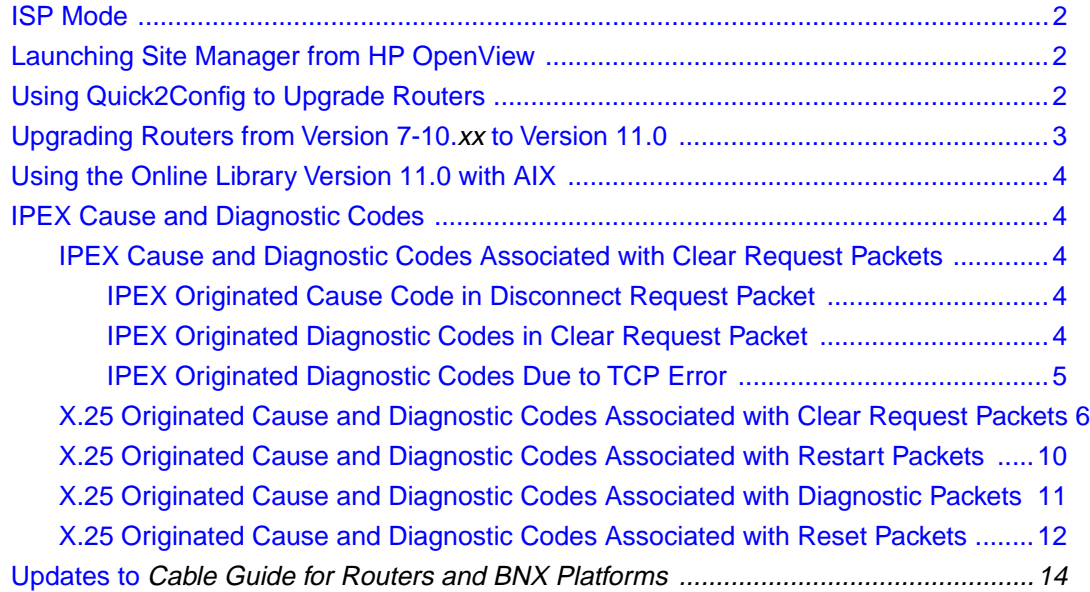

# **Read Me First**

<span id="page-6-0"></span>This document supplements the *Release Notes for Router Software Version 11.0*, *Release Notes for Site Manager Software Version 5.0*, and *Known Anomalies: Router Software 11.0 and Site Manager 5.0*.

It contains information about

- ISP Mode Limitation
- Launching Site Manager from HP OpenView
- Using Quick2Config to Upgrade Routers
- Upgrading Routers from Version 7-10.*xx* to Version 11.0
- Using the Online Library Version 11.0 with AIX
- IPEX Cause and Diagnostic Codes
- Updates to *Cable Guide for Routers and BNX Platforms*

### <span id="page-7-0"></span>**ISP Mode**

Release 11.0 does not fully support ISP mode. Do not set the ISP Mode parameter to anything other than the default. Do not enable this parameter without direction from Bay Networks Customer Service.

# **Launching Site Manager from HP OpenView**

For Solaris2.*x* and HP-UX 9.*x* and 10.*x* running HP OpenView 4.00 or later, Site Manager's HP OpenView link is not created during installation. To launch Site Manager from HP OpenView, edit the */usr/wf/WFSM\_INSTALL* file as follows:

- **1. Make sure that you are superuser.**
- **2. Open the** */usr/wf/WFSM\_INSTALL* **file and locate line 216.** OVDIR=\${OVDIR:-/usr/OV}
- **3. Edit this line to read**

OVDIR=\${OVDIR:-/etc/opt/OV/share}

- **4. Save the change.**
- **5. Enter the following command:**

**/usr/wf/WFSM\_INSTALL**

## **Using Quick2Config to Upgrade Routers**

We have revised the Quick2Config procedure for upgrading routers to include two additional steps (Steps 11 and 12). This procedure appears in the *Upgrading Routers from Version 7-10.xx to Version 11.0* manual*.*

**1. After you boot the router with the new version 11.0 software image, close the current Quick2Config session.** 

Select File > Exit from the main Quick2Config window.

- <span id="page-8-0"></span>**2. Verify that the router booted successfully with the new 11.0 software image and configuration file.** 
	- **a. Start the Quick2Config application.**
	- **b. Select the Connect to a router on the network option (default) from the Starting Quick2Config Session Dialog box.**
	- **c. Click on OK.**

If the IP address for the router appears in the connection list, select it by double-clicking on it. Otherwise, enter the router's IP address in the IP address box and click on OK.

The System Tab page appears. If the router booted successfully with the new 11.0 software image, the software image name appears in the System Description field and the MIB Version field.

### **Upgrading Routers from Version 7-10.xx to Version 11.0**

When you upgrade existing router software to Version 11.0, you must select an upgrade platform. *Upgrading Routers from Version 7-10.xx to Version 11.0*  describes the procedures for doing so on both UNIX and PCs. The 11.0 upgrade software lists the following choices:

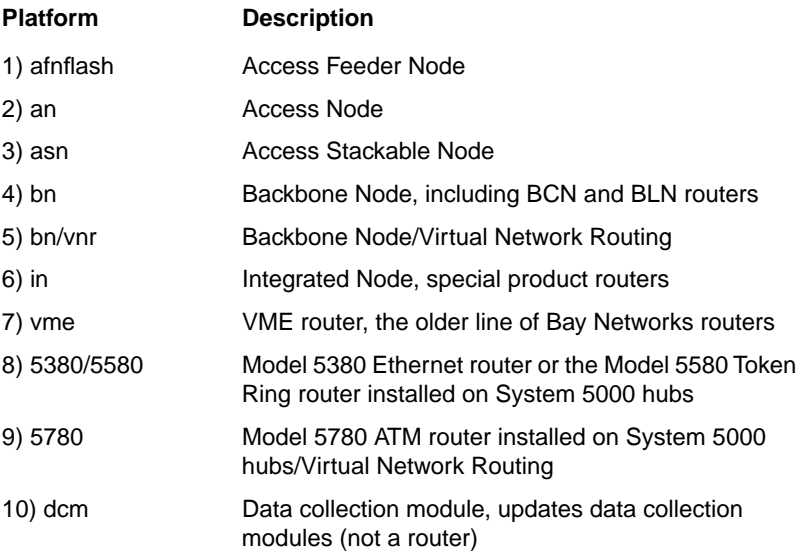

# <span id="page-9-0"></span>**Using the Online Library Version 11.0 with AIX**

The Bay Networks Online Library Version 11.0 does not include Acrobat Reader for AIX. You can download Acrobat Reader for AIX 4.1.3 or later directly from Adobe's web site at

*http://www.adobe.com/acrobat/others.html*

# **IPEX Cause and Diagnostic Codes**

The following sections describe IPEX cause and diagnostic codes.

### **IPEX Cause and Diagnostic Codes Associated with Clear Request Packets**

If IPEX receives a Disconnect Request from TCP or a Disconnect Indication from Packet Layer Protocol (PLP), IPEX forwards the packet with cause and diagnostic code transparently.

If IPEX detects an error, a Clear Request packet with IPEX specific cause and diagnostic code is generated and sent to PLP. The lists of IPEX cause and diagnostic codes follows:

#### **IPEX Originated Cause Code in Disconnect Request Packet**

IPEX\_X25\_CAUSE\_OPERATIONAL 0x09

#### **IPEX Originated Diagnostic Codes in Clear Request Packet**

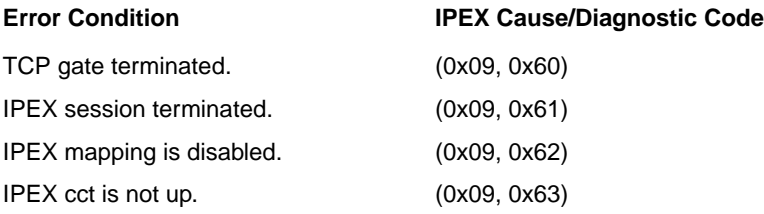

#### <span id="page-10-0"></span>**IPEX Originated Diagnostic Codes Due to TCP Error**

When IPEX detects a TCP error, it maps the TCP error status code into X.25 diagnostic code by adding 0x20 to TCP error status code. The Mapping Table follows.

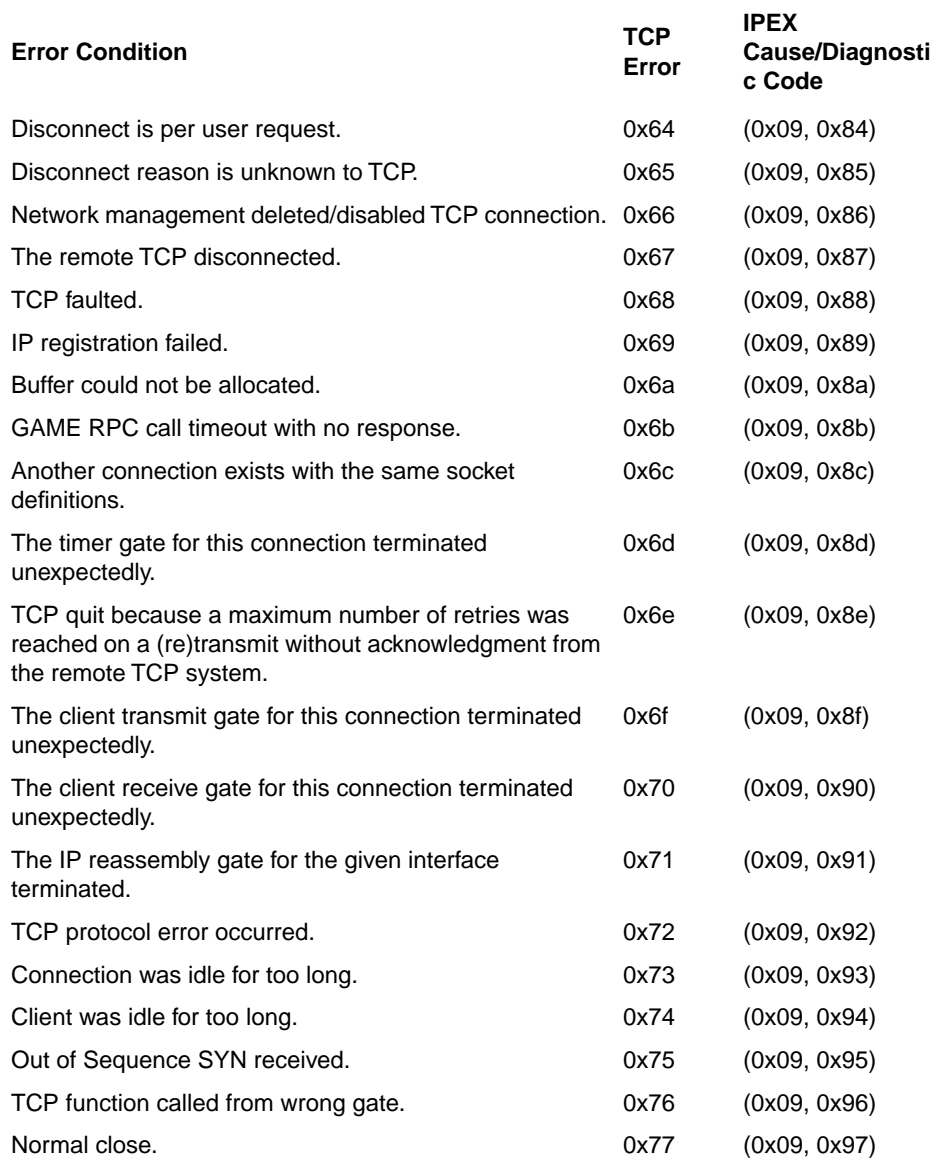

<span id="page-11-0"></span>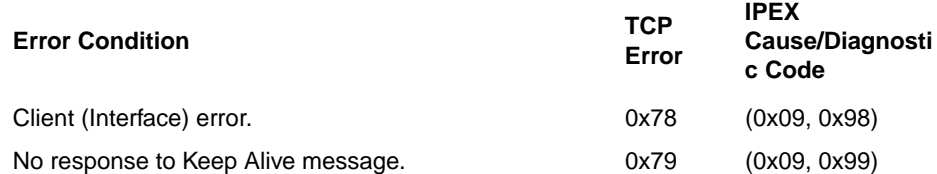

### **X.25 Originated Cause and Diagnostic Codes Associated with Clear Request Packets**

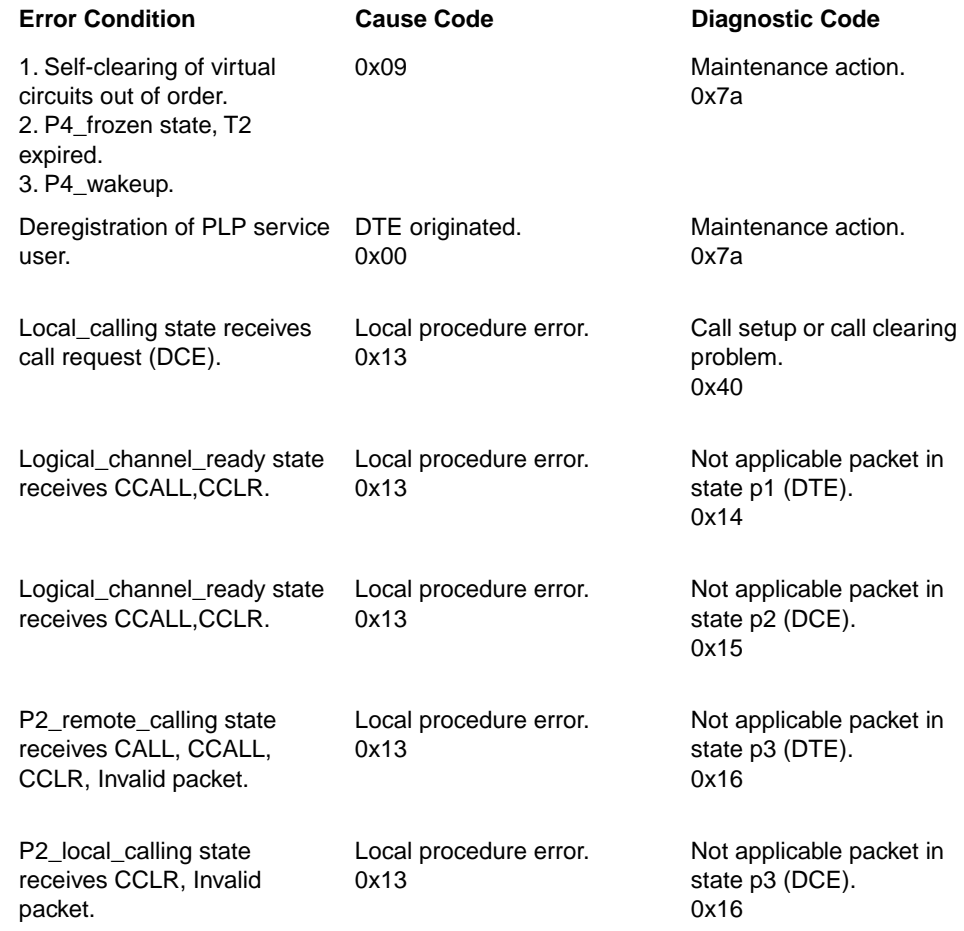

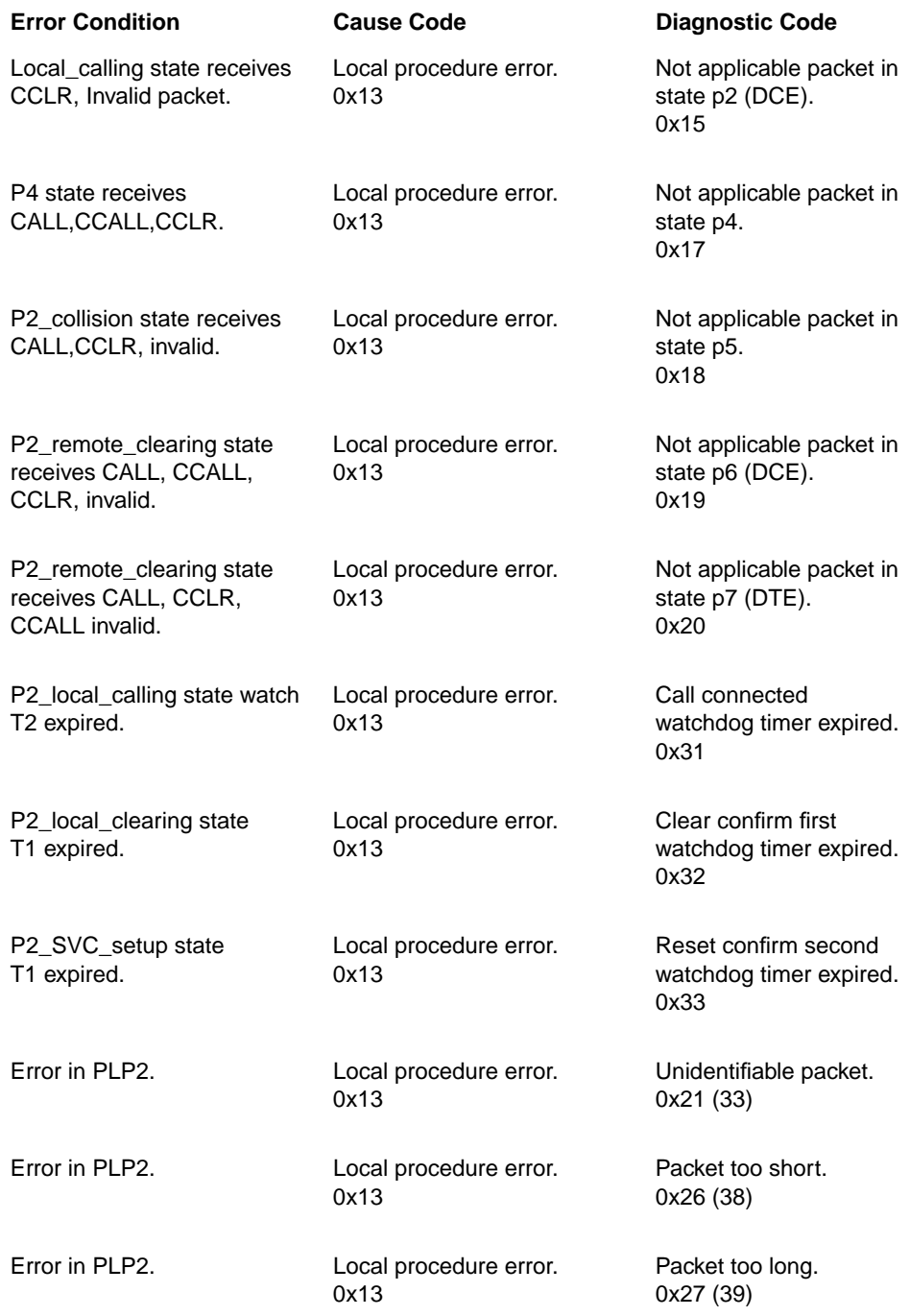

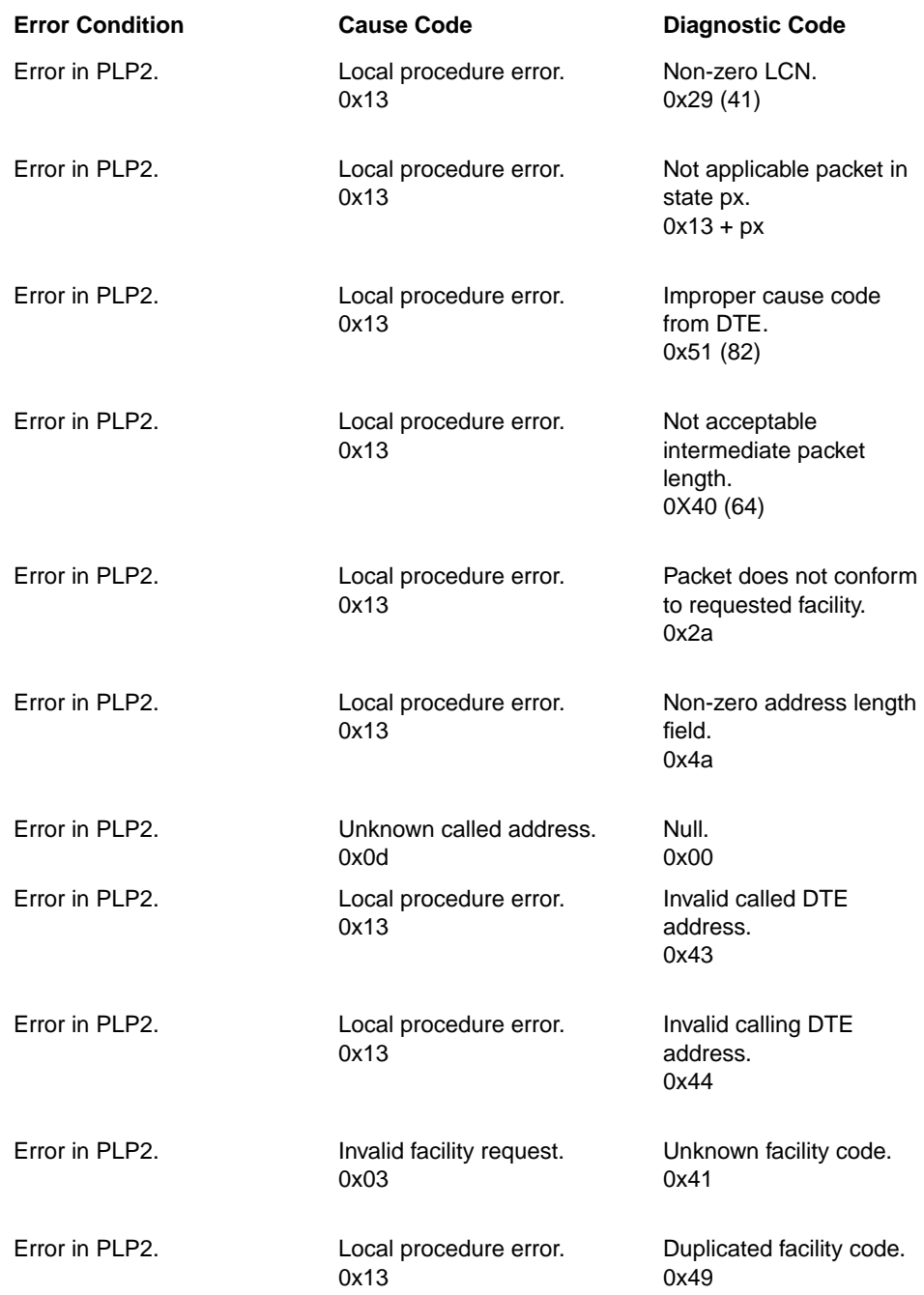

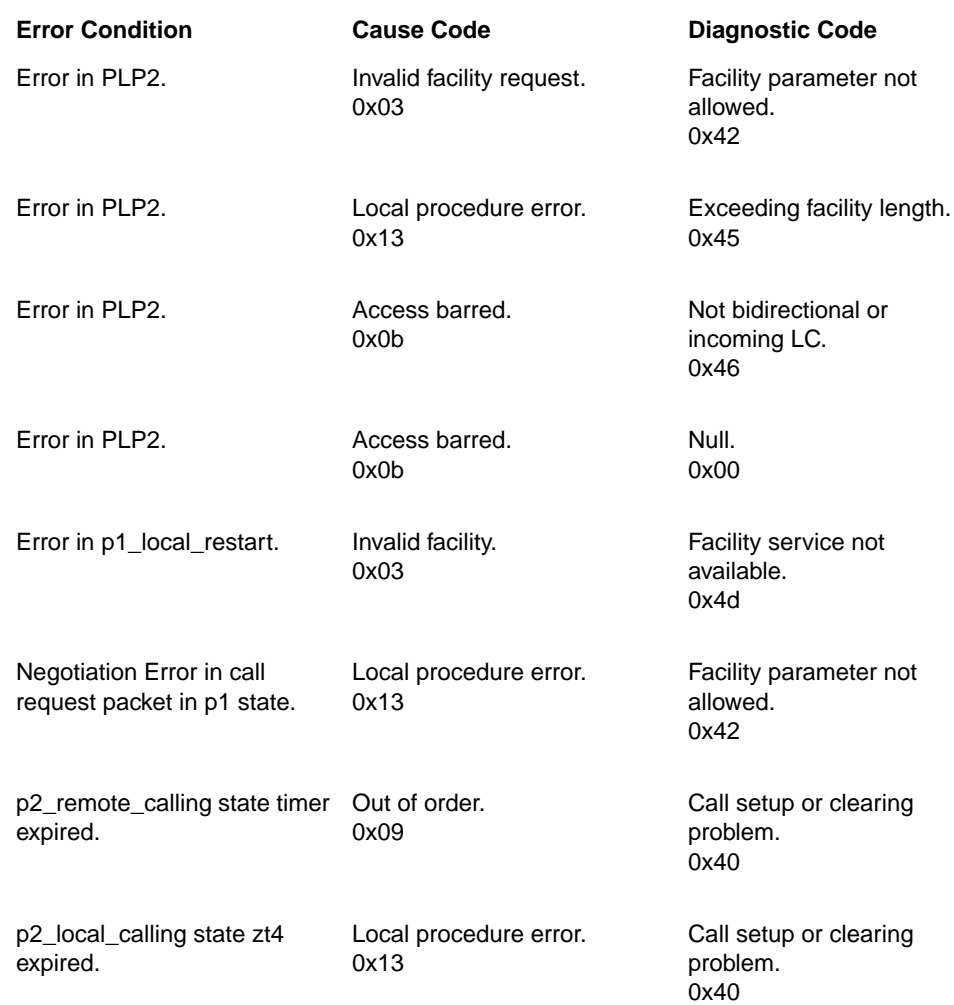

### <span id="page-15-0"></span>**X.25 Originated Cause and Diagnostic Codes Associated with Restart Packets**

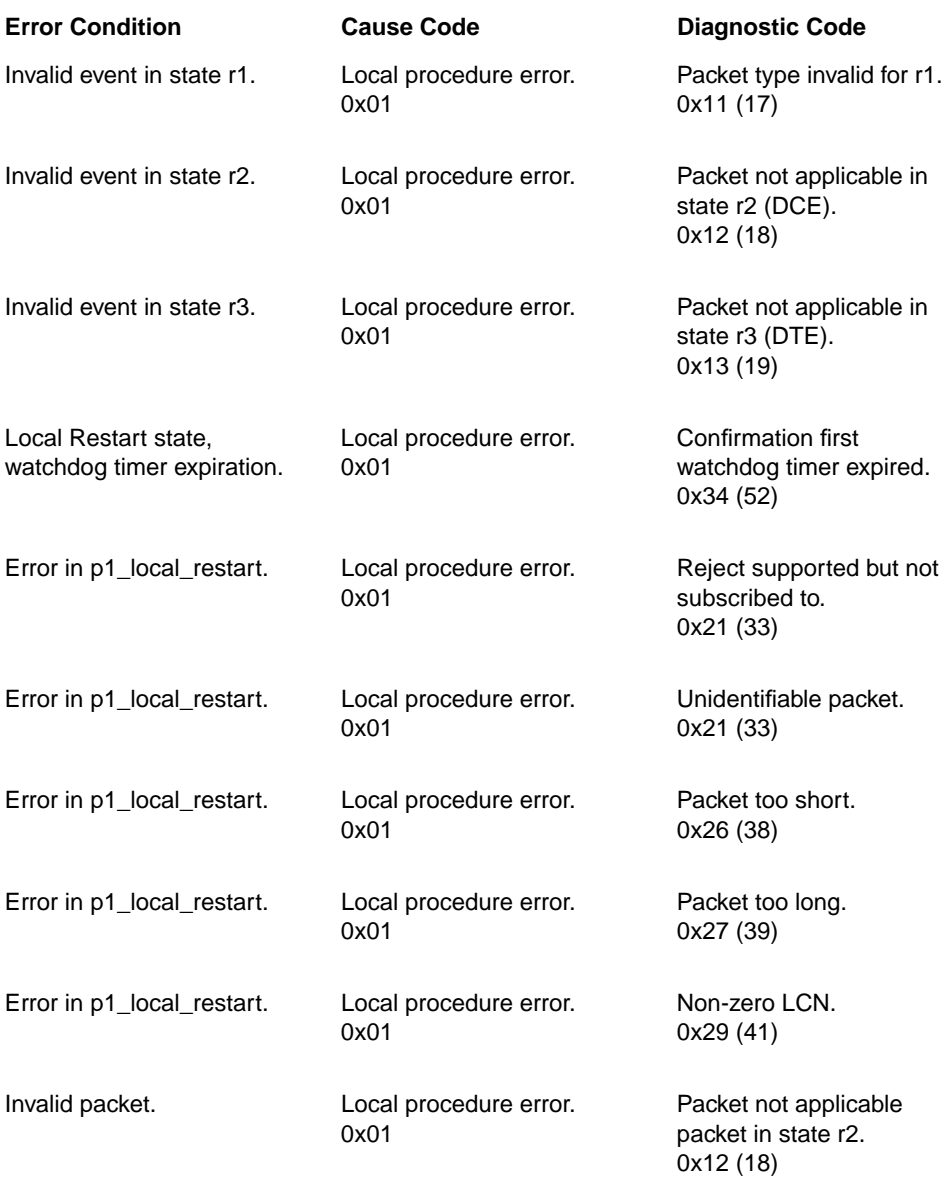

<span id="page-16-0"></span>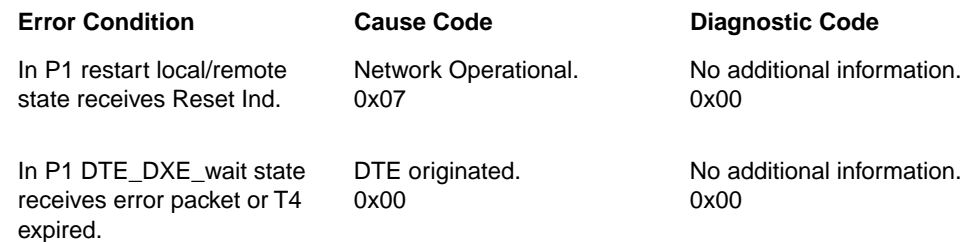

### **X.25 Originated Cause and Diagnostic Codes Associated with Diagnostic Packets**

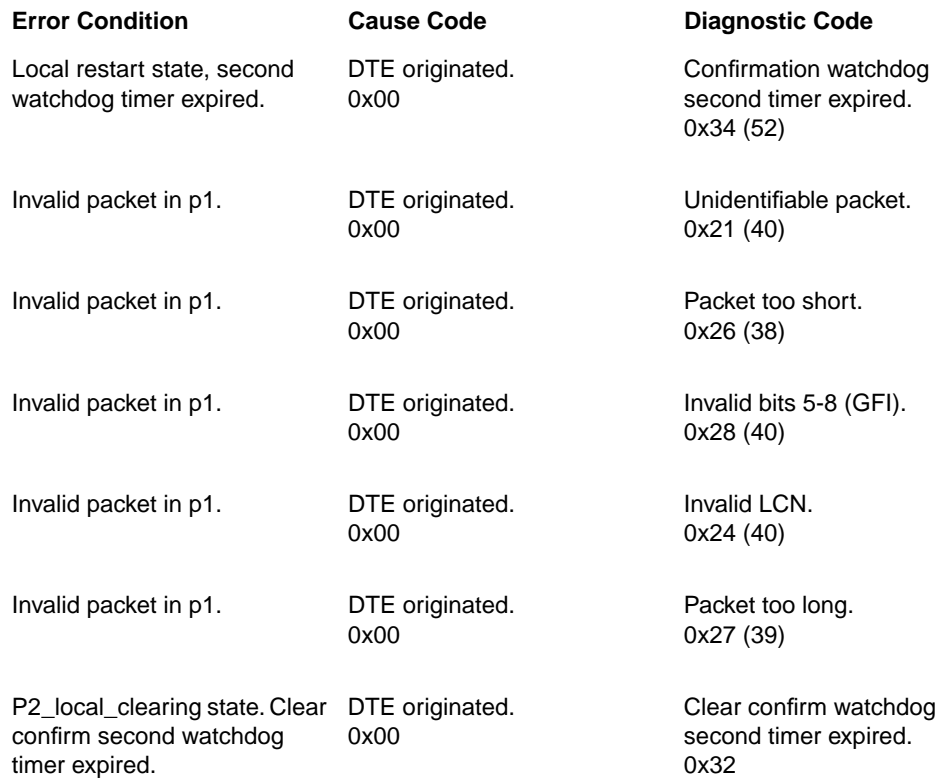

### <span id="page-17-0"></span>**X.25 Originated Cause and Diagnostic Codes Associated with Reset Packets**

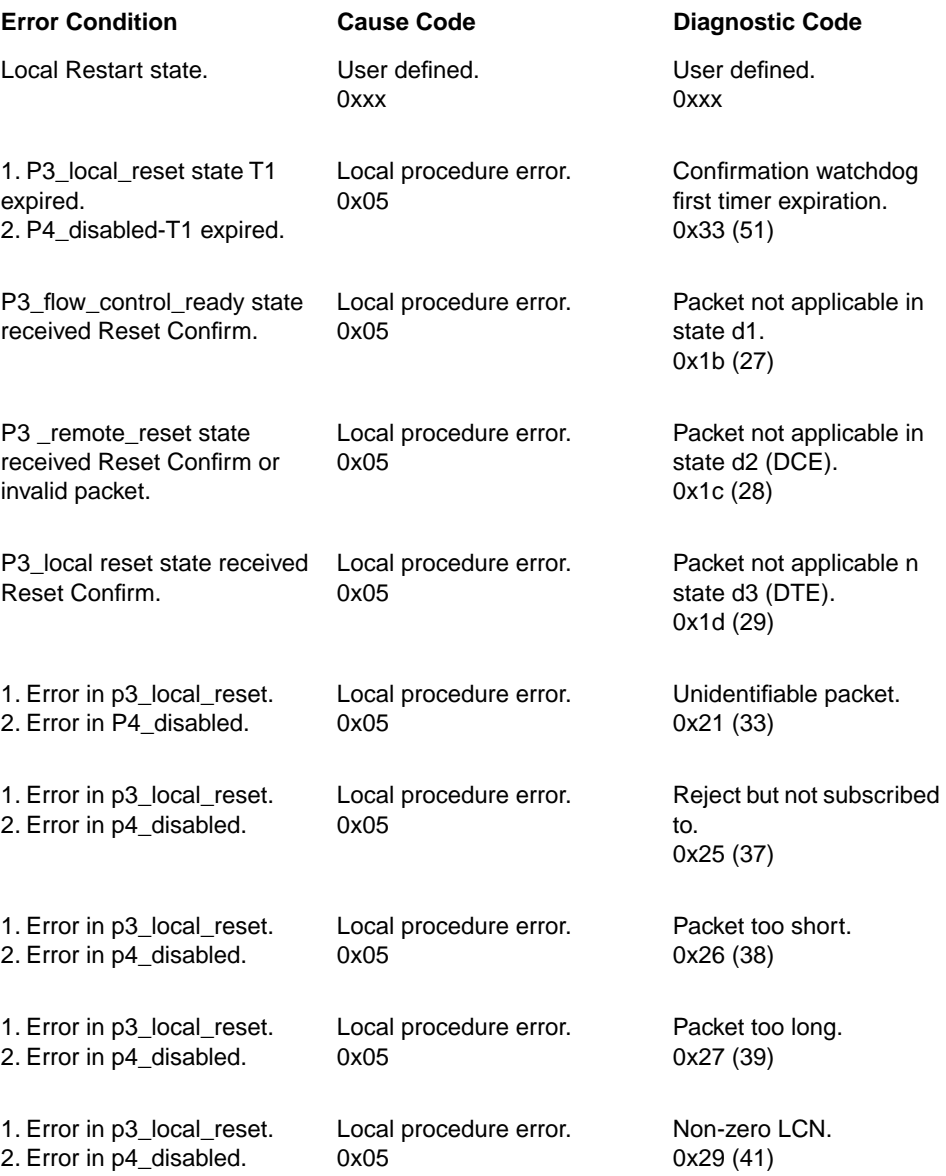

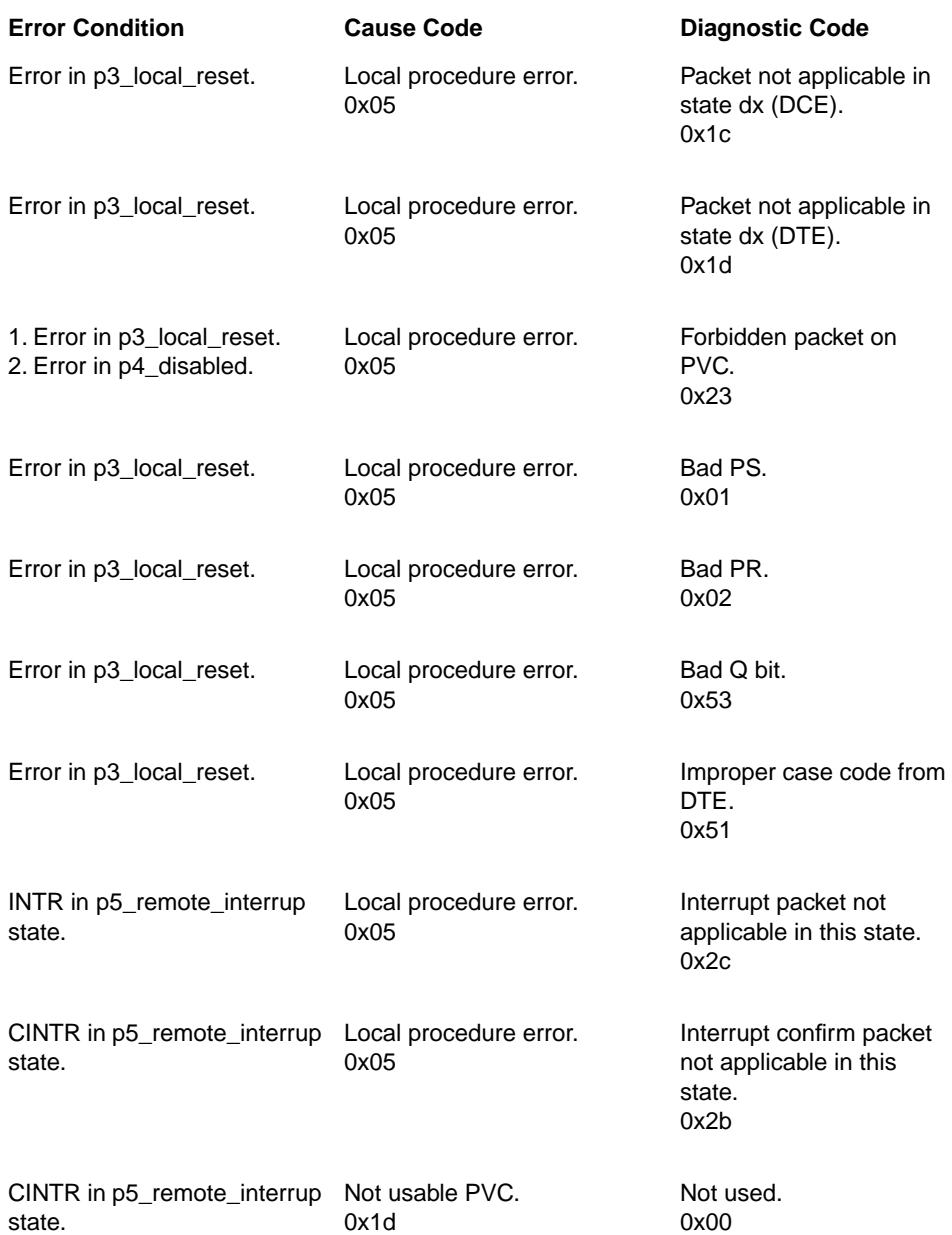

<span id="page-19-0"></span>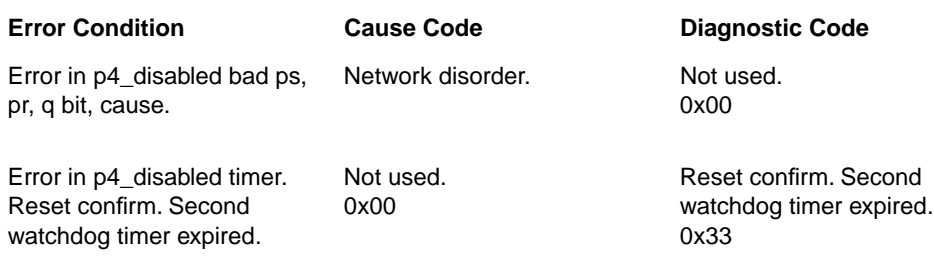

### **Updates to Cable Guide for Routers and BNX Platforms**

We have made several updates to *Cable Guide for Routers and BNX Platforms.* The latest version of this book has the part number 114072 Rev. B. An earlier version of the book, with part number 114072 Rev. A, appears in initial shipments of the documentation and on the *Online Library* Version 11.0 CD.

You can view the latest version of *Cable Guide for Routers and BNX Platforms* on the Bay Networks Web site at

*http://support.baynetworks.com/Library/*

This guide appears in the category "User Documentation Updates."